## 2012 年度 卒業論文

ネット通販における商品選択の効率化の検討

指導教員 渡辺 恭人 学籍番号 0940102 小池 悠太

## 目次

- 1. 背景・目的
	- 1-1 背景
	- 1-2 目的
- 2. 現状と問題点
	- 2-1 現状の通販サイト
	- 2-2 レビューとは
	- 2-3 レビューの取り扱いの現状
	- 2-4 それぞれの通販サイトにおけるレビューの取り扱い
		- 2-4-1 Amazon
		- 2-4-2 楽天
		- 2-4-3 coneco
		- 2-4-4 Yahoo
		- 2-4-5 価格.com
	- 2-5 問題点
- 3. 解決法の提案
	- 3-1 解決法の検討
	- 3-2 必要な機能の提案
		- 3-2-1 複数サイトからのレビューの収集、表示
		- 3-2-2 レビューの並び替え機能
		- 3-2-3 ユーザーアカウント機能
- 4. 設計と実装
	- 4-1 モデル
	- 4-2 機能の設計
	- 4-3 実装
		- 4-3-1 商品の検索
		- 4-3-2 レビューの閲覧

## 5. 評価

- 5-1 動作確認
- 5-2 考察
- 6. まとめと今後の課題
	- 6-1 まとめ
	- 6-2 今後の課題

1. 背景・目的

1-1 背景

今日、インターネットの普及により、ネット上の通販で生活用品から家電製品まで 様々なものが自宅で購入できるようになった。それと同時に、商品の選択肢も増え、 どの商品を購入すれば最適なのかが分からない場面が多くなった。

ネットを利用しない、従来のスーパーマーケットや、家電小売店での買い物と、ネ ット通販での大きく異なる点は、「商品の実物を自分の五感で感じ取ることができな い」という点である。それにより、従来の買い物よりもネット通販は商品の選択が難 しく感じてしまう。その選択を迫られた時、商品の情報を集めるのであるが、どうし ても使い心地や実際に手に取らなくては感じることのできない情報を得ることができ ない。そのため、商品の選択に時間がかかってしまう。

1-2 目的

先述のような情報により近い情報を、効率良く集めることが、通販によるショッピ ングもより快適になる。

ネット通販を利用していると、上記の通り、商品によっては、購入した人が居ない ためにレビューがついていないものや、レビューが少ないため、得られる情報が少な いという場面が多くある。その場合、様々なサイトを巡り、その商品に対する情報を 収集しなくてはならない。逆に、レビューが付きすぎていて、どれを参考にすれば良 いか分からない場面もある。それを解消するため、様々なサイトのレビューを一括に 表示し、レビューが多すぎる場合は優先度を付けて、より参考になると判断されたレ ビューを利用者に提示して、商品選択の効率化を図る。

4

#### 2. 現状と問題点

商品選択の効率化を図るために、現在のネット通販を利用するにあたって、どのフ ァクターに時間を要していて、それをどのように短縮すれば、効率化を図ることがで きるかを述べる。先述の通り、ネット通販での商品選択は、スーパー等での買い物と 性質が異なり、五感で商品の情報を読み取ることができない。それを配慮して、ネッ ト通販におけるそれぞれの情報収集方法ごとで、時間短縮を図る方法を述べる。

- A. 評価点(主に 5 段階評価)を比較する時間を短縮
- B. 商品の詳細情報を比較する時間を短縮
- C. レビューを比較する時間を短縮

A の方法で時間を短縮しようとすると、通販サイトの多くは 5 段階評価になっている ので、同じ評価をされている商品が存在してしまうため、厳密な評価ができなくなっ てしまう。その上、評価点は他のネット通販ユーザーによるものなので、そのユーザ ーの使用用途や使用環境によって、商品に対する評価が異なってしまい、それらが自 分と合致するケースは少ない。

B の方法だと、正確な情報を集め易いが、商品の販売元や通販サイトが書いた情報が ほとんどになるため、第三者目線で書かれた情報とは異なる。故に、実際の使用感や 短所が記載されていることが少ない。

レビューには、ユーザーの環境や用途が書かれていることが多く、公式サイト等に 記載されていない情報が書かれている、更に、実際に通販サイトを利用する上で、レ ビューが全く書かれていない、或いは多すぎてどのレビューを参考にすればよいか迷 ってしまい、時間がかかることが多い。そのため、C の方法である、レビューの文章を 比較する時間を短縮する方向で、本研究を進める。

この章では、既存のネット通販サイトのレビューの取り扱いの比較をして、それぞ れの問題点を議論する。

2-1 現状の通販サイト

現状の通販サイトの代表的な例の一つとして Amazon を挙げる。

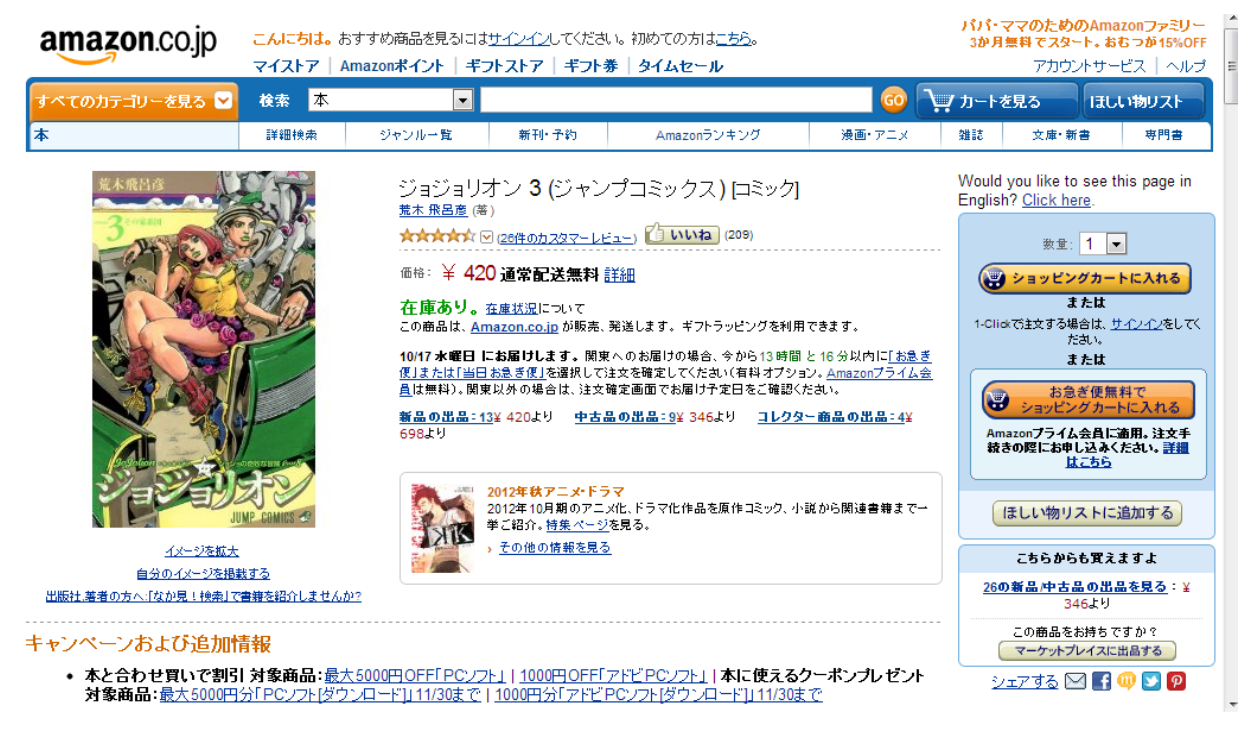

図 2-1-1 Amazon の商品ページ1

図 2-1-1 上部のテキストにキーワードを入力することにより、商品を探し出すこと ができる。左には商品のイメージ、中央に商品の価格や在庫の状況、いつまでに届け ることができるか等の情報が記載されている。右の「ショッピングカートに入れる」 というボタンをクリックすることにより、商品を自分のショッピングカートと呼ばれ るリストに追加することができる。ショッピングカートとは、実際のスーパー等のシ ョッピングカートと同様に、自分の欲しい商品を追加して、最後に清算することによ り、ショッピングカートに追加した商品が指定の住所に届く仕組みになっている。

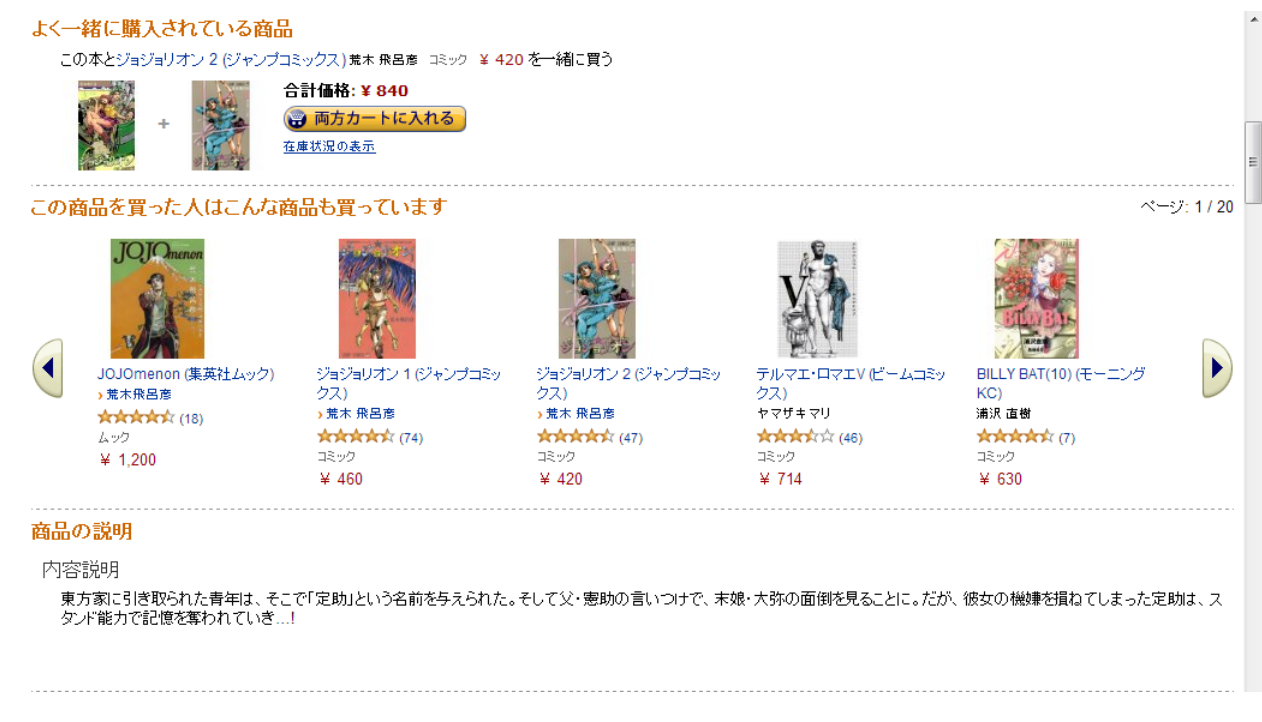

図 2-1-2 Amazon の商品ページ2

図 2-1-1 より少し下にスクロールすると、図 2-1-2 のようなページが見えてくる。 これは、よく一緒に購入されている商品などの、関連する商品を載せるページとなっ ている。

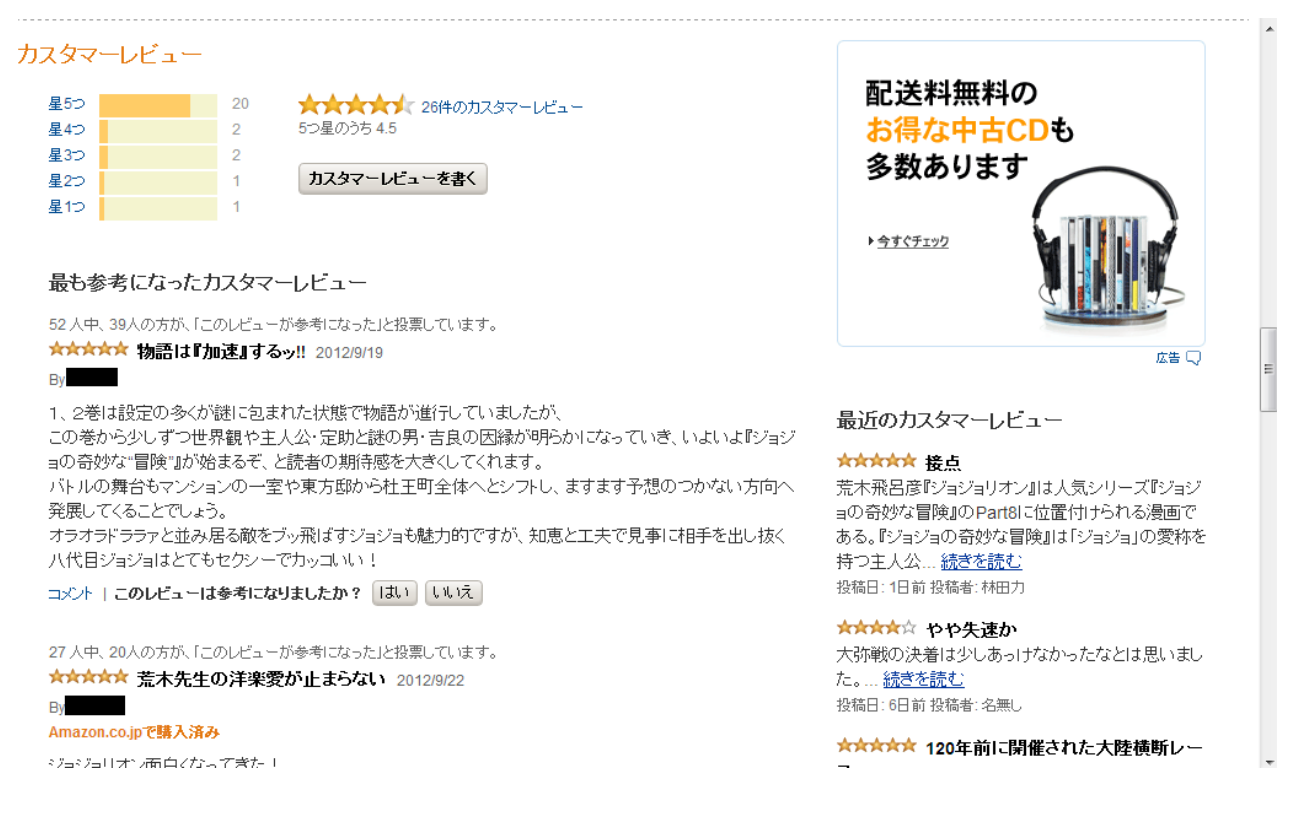

図 2-1-3 Amazon の商品ページ3

さらに下にスクロールすると、図 2-1-3 のようにレビューの詳細について記載され ている。上部の横棒グラフは、星の数(5段階評価)ごとのレビューの数を表してい る。そしてその下から、他のユーザーが参考になったという声が多い順でレビューが 列挙されている。右の「最近のカスタマーレビュー」という部分では、時系列で、新 しい順にレビューが表示されている。

2-2 レビューとは

Review

動

- 1 [〈書物](http://ejje.weblio.jp/content/%E6%9B%B8%E7%89%A9)[・劇・映画な](http://ejje.weblio.jp/content/%E5%8A%87%E3%83%BB%E6%98%A0%E7%94%BB)どを[〉批評\[](http://ejje.weblio.jp/content/%E6%89%B9%E8%A9%95)[論評\]](http://ejje.weblio.jp/content/%E8%AB%96%E8%A9%95)する.
- 2〈…を[〉再調査する,](http://ejje.weblio.jp/content/%E5%86%8D%E8%AA%BF%E6%9F%BB%E3%81%99%E3%82%8B)[再吟味する;](http://ejje.weblio.jp/content/%E5%86%8D%E5%90%9F%E5%91%B3%E3%81%99%E3%82%8B)よく調べる

(webilo 英和辞典より引用)

つまり、ネット通販におけるレビューの意味とは、商品に対する批評(コメント、 5段階評価等)のことを指し示す。

また、批評をする人(レビューをする人)のことを、「レビュアー」と呼ぶ。

2-3 レビューの取り扱いの現状

一つの商品に対するレビューが極端に少なくて参考にならないこともあるが、逆に、 莫大な量のレビューが存在していて、どのレビューを参考にすれば良いか分からなく なってしまう場面もある。しかし、レビューを書いているアカウント(レビュアー) のディティールを閲覧することが可能なことや、第三者から見てレビューが参考にな ったかどうか評価がなされていることもあるので、手間はかかるが大まかな目処を立 てることはできる。

レビュアーのディティールについては、第三者からの評価によるランキングが作ら れているサイトもあり、中には画像や動画が添付されているレビューも存在するので、 より感覚的に商品に対するイメージを掴むことができる場合もある。

それらの要素や、サイトに備わっているレビューの並び替えの機能を利用してレビ ューを厳選することが可能である。しかし、レビュアーの商品の使用環境が自分と異 なる場合、そのレビューの情報が参考にならない。或いは、レビューの絶対数が少な い故に自分の欲しているレビューの情報が手に入らないこともある。

2-4 それぞれのネット通販サイトにおけるレビューの取り扱い

代表的な通販サイトの例として、Amazon 、楽天、coneco、Yahoo、価格.com の5つ のサイトを比較する。

また、比較する点として

- ・レビューの並び替えの機能
- ・レビュアーが商品購入済かどうかの表示
- ・購入目的の表示
- ・画像・動画の添付
- ・レビュアー情報の表示

以上の 5 つの点に注目して比較していく。

#### 2-4-1 Amazon

レビューの並び替えの機能として、投稿日時順と有用性の高い順で並び替えること ができる。ここで言う有用性とは、他のユーザーがレビューに対して参考になったか どうかを投票することによって決められるものではなく、Amazon が有用性の有無を決 定している。下の図 2-4-1-1 の通りに表示される。

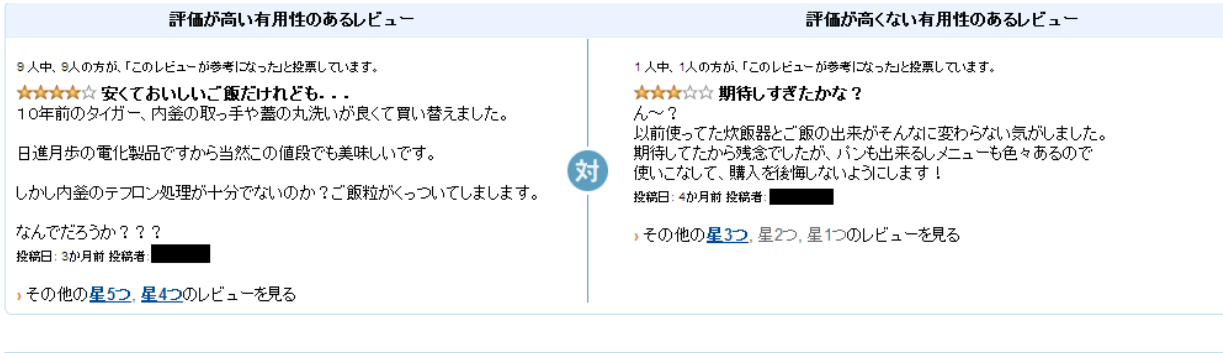

有用性の高い順 | 最新のレビューから

図 2-4-1-1 対になるレビュー

レビュアーがレビューをしている商品を Amazonで購入しているかどうかが一目で判 別可能になっている。これにより、信憑性の高いレビューかどうかを大まかに知るこ とができる。

レビュアーの情報の閲覧については、そのユーザーが書いたレビューを一覧で表示 することが可能になっており、そのレビューの中で、参考になったと投票された割合 が表示しれるようになっている。

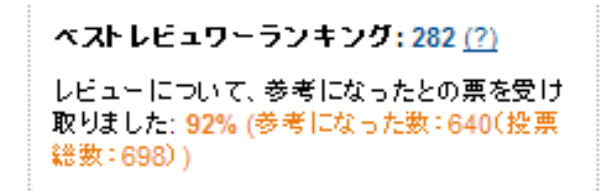

#### 住所:神奈川県

図 2-4-1-2 ベストレビュワーランキング

また、図 2-4-1-2 のように、「ベストレビュアーランキング」という機能が付いてい る。これは、Amazon の使用者がレビューに対して参考になったかどうかを投票して、 その投票数がランキングの圏内に入ることにより、図 2-4-1-3 のように、レビュアー に「トップ 1000 レビュアー」や「トップ 500 レビュアー」等のタグが付くことになる。 これにより、そのレビュアーが書くレビューを信用して良いのかが判断できる。

#### 最も参考になったカスタマーレビュー

111人中、105人の方が、「このレビューが参考になった」と投票しています。

★★★★☆ 安価でシンプルな製品 2010/10/9

By トップ500レビュアー VINE™ メンバー

サイズ: 8GB | Amazon.co.jpで購入済み

付属ソフトもなくシンブルな製品です。 本体の後ろにストラップ穴があります。 キャップは本体後ろに付けられません。 本体に表記されているBUFFALOの文字のOの横にLEDがあり、アクセス中は青で点灯します。

参考までにベンチマーク結果です。 価格からすれば妥当な速度でしょうか。

図 2-4-1-3 トップ 500 レビュアー表示

レビューに添付できるものは、動画のみとなっている。

#### 2-4-2 楽天

レビューの並び替えは、新着順、商品評価が高い順、参考になるレビュー順の 3 通 りの方法がある。並び替えとは別に、購入者だけのレビューや、年齢等でレビューを 絞り込むことも可能である。

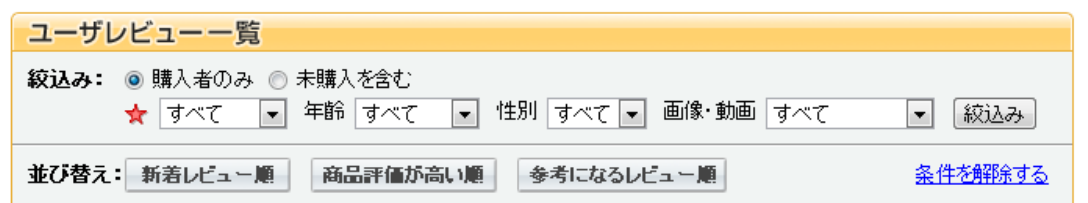

図 2-4-2-1 ユーザーレビュー一覧

レビューを投稿する際に、図 2-4-2-1 のように「商品を使う人」「商品の使いみち」 「購入した回数」をそれぞれ選択型のリストボックスの中から選ぶ仕様になっている。 購入した回数については具体的な回数を数字として選ぶのではなく、「はじめて」或い は「リピート」の二択になっている。

#### ◎ 実用品·普段使い ② 自分用 ● はじめて

図 2-4-2-2 商品の使い道

図 2-4-2-2 により、商品を使用する環境が自分と似ているかどうかが分かり、より 自分に対して参考になるレビューを閲覧することができる。それに加えて、レビュア ーの性別や年代も公開することができるので、使用者の年齢等により使い勝手が変わ る商品であれば、自分と同じ性別や年代のレビュアーのレビューを閲覧することによ り、参考になりやすいレビューを探すことができる。

また、商品レビューのトップに、図 2-4-2-3 のように、ユーザーのレビューの平均 を表示している。

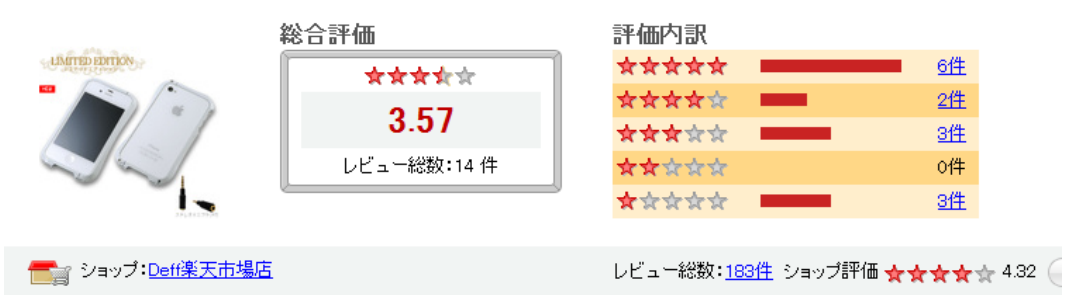

図 2-4-2-3 楽天 レビュー平均

これに加えて、図 2-4-2-4 のような、レビュアーの全体的な年齢や性別の分布の表示 もある。

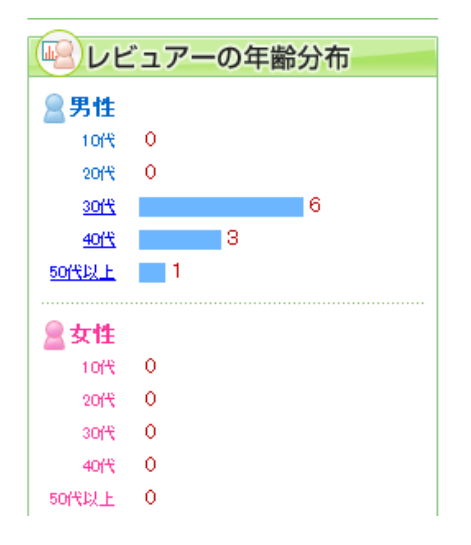

図 2-4-2-4 楽天 レビュアーの年齢分布

この表示があることにより、ただ漠然と平均評価を見るだけでなく、そのレビュー がユーザーに対してマッチングしているかどうかを見極める指標の一つになっている ようである。

画像と動画の添付も可能である。

レビュアーの情報は、性別、年齢の他に、そのレビュアーの書いたレビューを一覧 で表示し、そのレビューも投稿した年と、購入・未購入かで絞り込むことが可能にな っている。

2-4-3 coneco

画像や動画の添付の有無で、図 2-4-3-1 のように、5段階評価の星の数でレビュー を並び替えることができる。

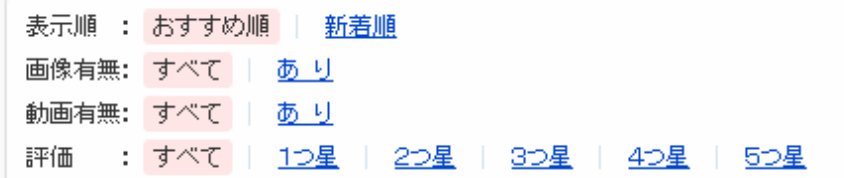

5段階評価でレビューを書くというところまでは、上記のサイトと変わりは無いが、 それ以外に、最大5つの観点にそれぞれ5段階評価をするようになっている。

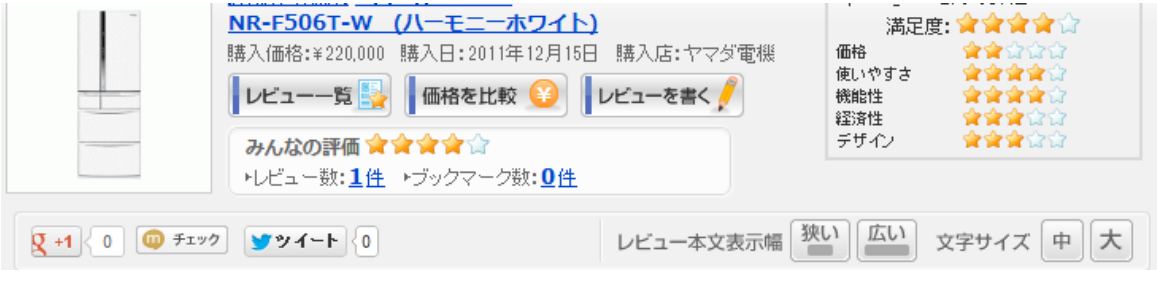

図 2-4-3-2 だと、5つの評価の対象は「価格」「使いやすさ」「機能性」「経済性」「デ ザイン」であるが、商品によってこの評価のポイントは異なる。

更に、図 2-4-3-3 のように、商品に対するレビューを集計し、平均を割り出して、 表示することができる。

図 2-4-3-1 coneco レビューの並び替え

図 2-4-3-2 coneco 冷蔵庫

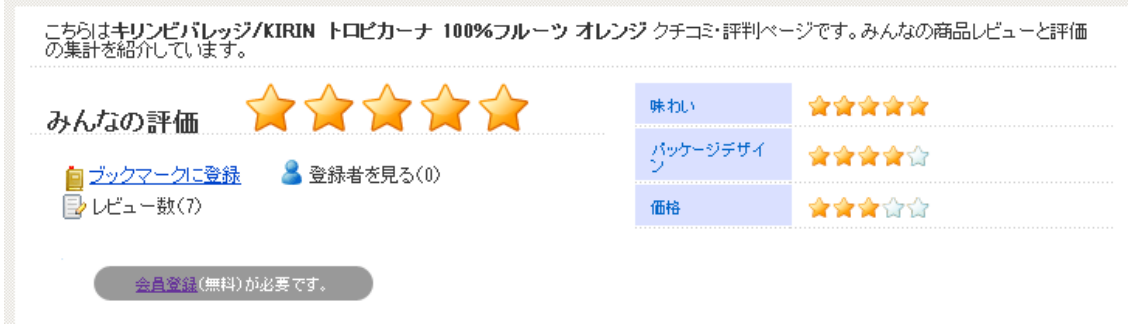

図 2-4-3-3 coneco レビューの平均

また、良い点の悪い点を必ず書くようになっている。これにより、レビューが読み やすくなる。

レビュアーの情報を閲覧することも可能で、そのレビュアーの簡単な自己紹介や、 今まで書いてきたレビューを閲覧することも可能である。

図 2-4-3-4 ののうに、Amazon と同じようなランキングの機能や、動画・画像添付機 能も付いている。

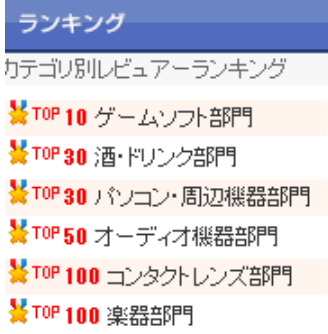

図 2-4-3-4 coneco ランキング

カテゴリ別のランキングとなっているため、Amazon よりも具体的でわかりやすいも のになっている。

レビューの並び替えに関しては、おすすめ順と新着順でソートすることができる。 ここで言われる「おすすめ順」とは、レビューを見た他のユーザーから、このレビュ ーは役に立ったと投票された数の多い順である。

2-4-4 Yahoo!

これも同じように基本的には五段階評価でレビューが書かれている。

楽天と同じように、商品を購入した目的、誰のために購入したか、購入した回数を 表示するようになっている。また、レビューの表示順序を、「新着」「評価」「役に立っ た数」の三つの項目により並び替えることができる。それとは別に、絞り込みの機能 で購入者のみを表示することも可能である。

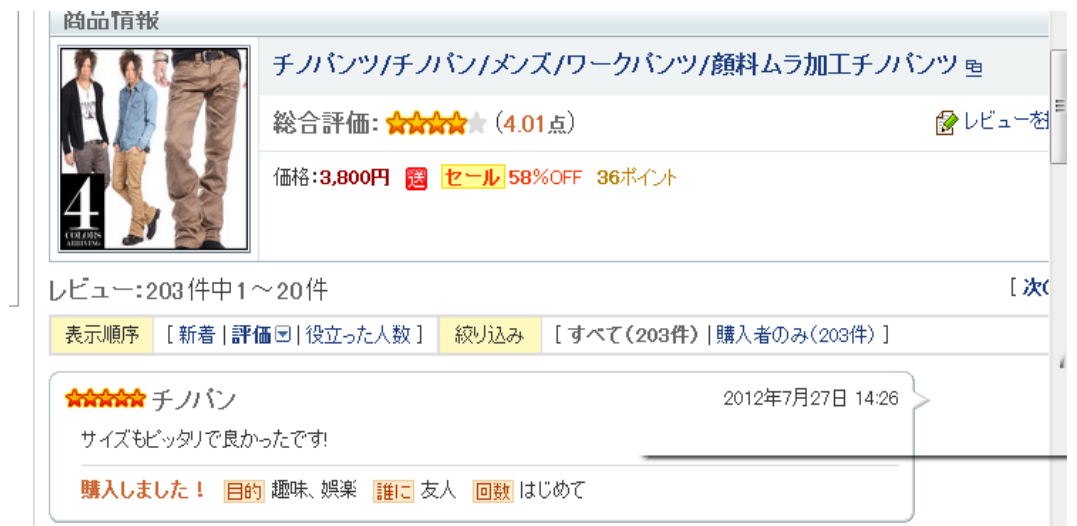

図 2-4-4-1 yahoo レビュー例

図 2-4-4-1 の下部のように、購入目的、誰の為に購入したか、そして購入した回数 も表示される。これに関しては、楽天に類似している。

他のサイトと異なるポイントは、動画・画像の添付ができないということである。

レビュアー情報の閲覧に関しては、図 2-4-4-2 のようになっている。

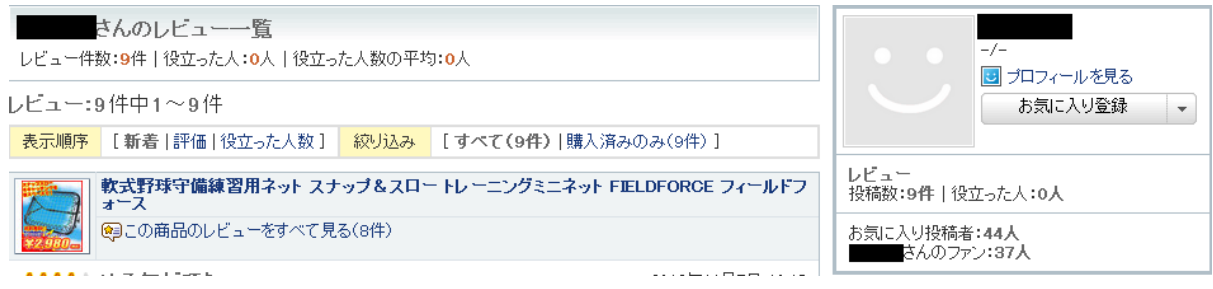

図 2-4-4-2 yahoo レビュー例

画像右下に記載されている、ファンとは、他のユーザーからお気に入り登録されて いる人数を表している。

2-4-5 価格.com

価格.com の場合、他のサイトと若干使用が異なる。それは、このサイトの場合、商 品価格を様々な通販サイト同士で比較するためのサイトであるため、ユーザーは最終 的に価格.com で購入する訳では無く、他の通販サイトにジャンプして、その通販サイ トで購入することになる。そのため、レビュアーが商品を購入したかどうかが、価 格.com の中では分からない。同様に、レビュアーが商品を購入したかどうかの表示は 存在しない。

そのほかに特徴的なのは、図 2-4-5-1 のように、商品に対するレビューの平均をカ テゴリごとに平均を出しているという部分である。

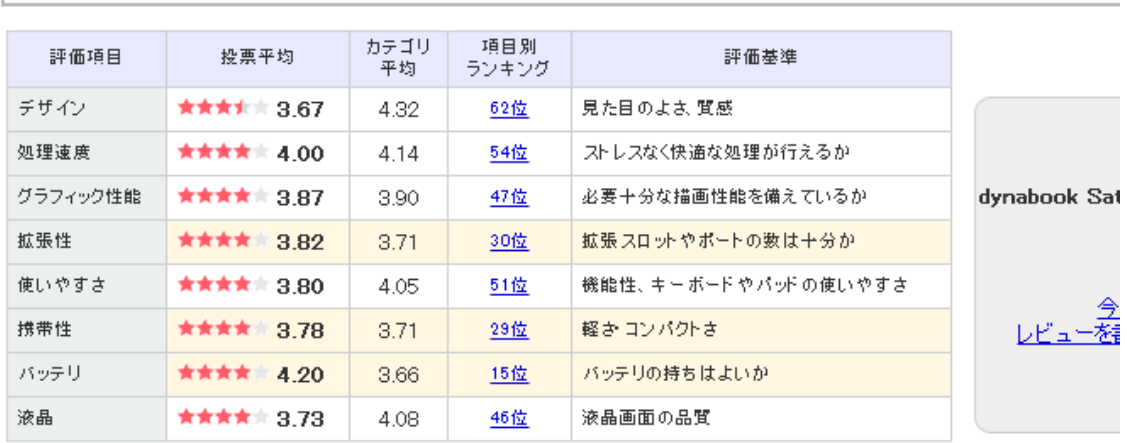

ユーザーレビュー > パソコン > ノートパソコン > 東芝 > dynabook Satellite B451 B451/E PB451ENAN75A51 dynabook Satellite B451 B451/E PB451 ENAN75A51 のユーザーレビュー·評価

満足度: ☆☆☆☆☆☆4.33 (カテゴリ平均:4.32) 満足度ランキング 251位 レビュー投稿数:8人

図 2-4-5-1 価格.com レビューの平均

coneco にも同じような機能が存在するが、こちらの方がより細かい情報を平均化し て表示している。それと同時に、それぞれの項目ごとに、他の商品のレビューとの比 較によるランキングの情報も表示しているため、より商品に対するイメージが掴みや すくなっている。

レビュー表示の並び替えの機能は、投稿の新着順、参考になったユーザーが多い順 である参考順、それに加えて、図 2-3-5-1 の評価項目一つ一つの5段階評価が高い順 を図 2-4-5-2 のようにリストボックスから選択することができる。

レビュー表示 表示順: 投稿順 | 参考順 | 使いやすさ  $\Box$ 

図 2-4-5-2 価格.com レビューの並び替え

#### 2-5 問題点

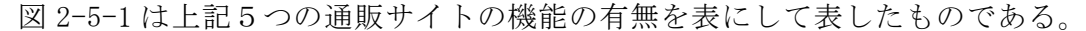

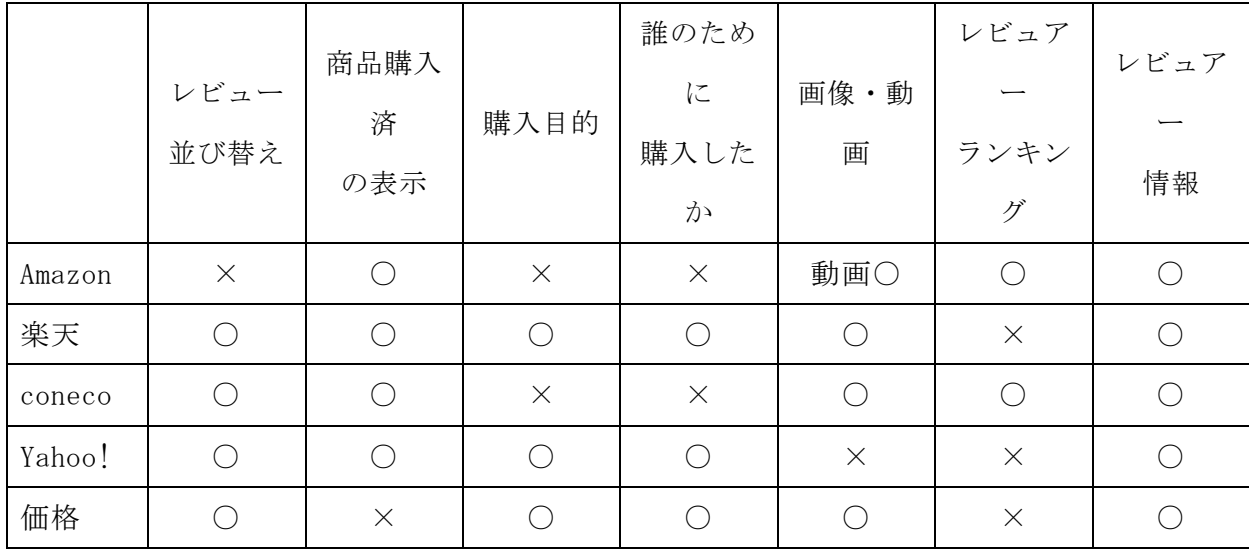

図 2-5-1 5つの通販サイトの機能比較

比較して分かることは、レビュアー情報はどのサイトでも閲覧が可能であることで ある。どのサイトもユーザーをアカウントで管理しているため、すべてのサイトにこ の機能が備わっている。

そして、ほとんどのサイトでレビューの並び替えや、レビュアーがその商品を購入 済であるか否かを確認することが可能である。この二つの機能は、レビューを見る上 で非常に重要な機能である。前者はレビューが多すぎる際に、レビューを整理するた めに使用し、後者は、そのレビューの信憑性を図る一つの大きな物差しとなるからで ある。

楽天、coneco、価格.com では、画像のみならず動画のアップロードも可能になって いる。 実装されているのが少なかった機能が、誰のために購入したか表示する機能 と、レビュアーランキングである。誰のために購入したかが明らかになることにより、 贈り物としてこの商品は適しているのか等が解るので、場合によっては非常に便利な 機能である。レビュアーランキングは、そのレビュアーの第三者からの評価を一目で 確認することができるので、商品選択の効率化に適している機能と言える。

問題として挙げられるのが、やはり「レビューが少なすぎた場合」や「レビューが ついていない場合」があることである。こればかりは、運営で対応しきれない部分が ある。

18

レビューが多すぎて、どれを参考にすればよいか分からない場合は、Yahoo のように、 並び替えができる機能を付けて、より評価の高いレビューを優先して表示させること により、ある程度は対策が取れる。しかし、自分が商品に対して求める要素をレビュ ーで確認するということをする為には、レビューを一つ一つ閲覧する必要が出てきて しまう。

本研究で目指すところは、商品選択の効率化である。商品選択の際、決め手になる ものは、商品の性能等の情報は勿論であるが、大きくウエイト占めるものは、生の声 であるレビューにある。として様々なサイトのレビューを整頓して閲覧することによ り、一つのサイトを見てレビューが少ない、或いは多すぎてどれを参考にして見れば 良いかわからない状態を回避するということにする。

#### 3. 解決法の提案

3-1 解決法の検討

今回調べた全てのサイトに、レビュアーの情報が記載されていた。また、レビュア ーが商品を購入済みかどうかの記載も、価格.com を除く全てのサイトで存在していた ので、これらの情報を活用して、レビューに信頼度を付け、よりそれが高いものを優 先的にユーザーに対して提示していきたい。

また、レビューを閲覧したユーザーが、レビューの「このレビューは役に立った」 という部分をクリックして、その他のユーザーに対して、そのレビューが自分に対し て有益であったということをアピールできる機能が、ほとんどのサイトに付いている。 この票数を一つの物指しにして、並び替えるという方法もある。

それらに合わせて、一つのサイトではレビューが少ない、或いは皆無である商品に 対して、様々なサイトのレビュー情報を一括でユーザーに対して表示すれば、問題は 解決できる。

3-2 必要な機能の提案

3-2-1 複数サイトからのレビューの収集、表示

一つのサイトの中ではレビューが少なすぎるという状況にある商品に対する対策で ある。より多くのレビューを集め、その中からユーザーに対して有益と思われるレビ ューを表示する。

3-2-2 レビューの並び替え機能

サイト毎にレビューに対する評価の方法は異なるものの、どのサイトも共通してレ ビューの評価をユーザーの投稿や、レビュアーの情報等により評価しているので、そ れを平均化してレビューに対する評価をする。その評価が高いものほどトップに表示 して、ユーザーにより質の高いレビューを提供する。

また、ユーザーの欲するレビュー情報により近い情報を提供できるように、評価の 高い順や、レビュアーがその商品を購入した目的等で表示する情報を絞ることを、ユ ーザーの選択により可能にして、商品選択の効率化を図る。

もちろん、商品の用途の違いや、使用環境の違いにより、評価が高ければ高いほど ユーザーに対して有益であるとは断言できないので、指標の一つに過ぎない。

3-2-3 ユーザーアカウント機能

3-2-2 項の通り、レビューに対する評価だけでは、有益であるかどうかの判断がつか ない。それを解消するべく、ユーザーにはあらかじめアカウントを登録させる。アカ ウントの情報の中に、年齢や性別等の情報を含ませる。これによる、その情報をレビ ュアー情報と比較し、よりユーザーに近いステータスや環境を持つレビュアーが書い たレビューを表示させる機能を実現させる。

#### 4. 設計と実装

4-1 モデル

3 章で提示した機能を掛け合わせたものを、図 4-1-1 にモデルとして表した。

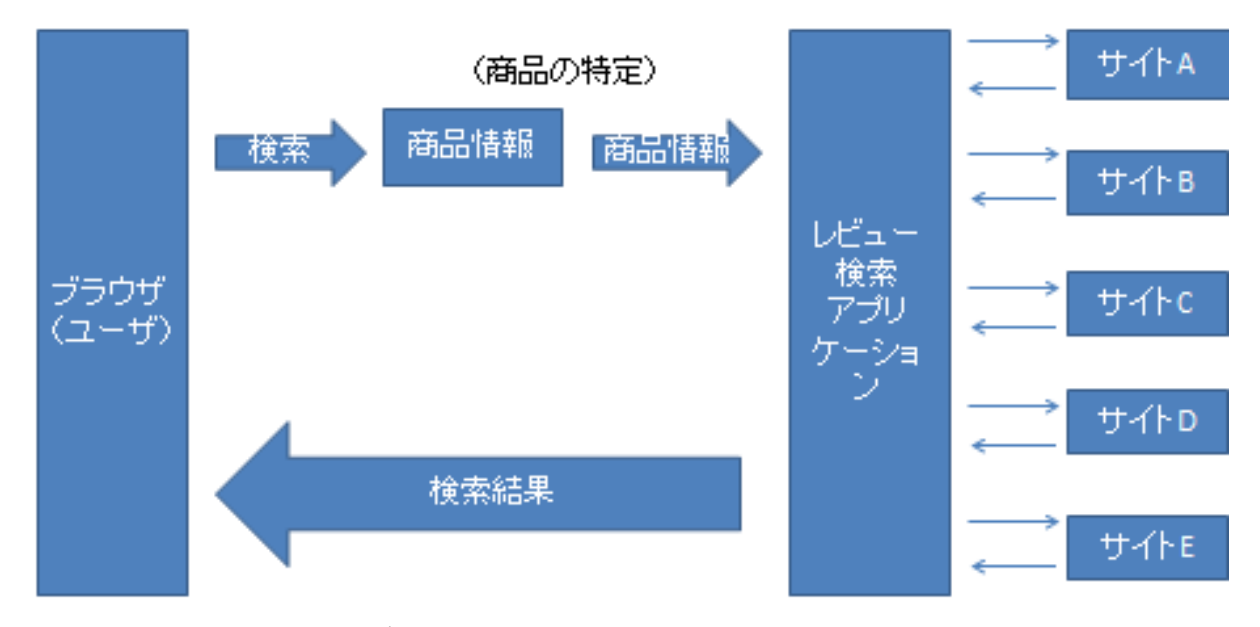

図 4-1-1 システムのモデル

ユーザーのブラウザのテキストボックスに商品に関するキーワードを入力して検索 をする。関連する商品が羅列されるので、自分の目的の商品を選択する。この際、商 品のコード(複数のサイトで共通で取り扱われている商品の整理番号)を取り出し、 他の複数の通販サイトのレビュー検索APIに問いかける。それにより、複数の通販 サイトのレビュー情報を集めることができるので、それをユーザーにブラウザを介し て一括で表示する。

#### 4-2 機能の設計

利用者はパソコンを用い、本研究で作られたアプリケーションの URL にアクセスす る。そのページにはテキストボックスがあり、そのテキストボックスに商品に関連す るキーワードを入力することにより、そのキーワードにヒットした商品が一覧で表示 される。その中から、ユーザーが閲覧したい商品を特定する。その商品に付いている リンクに飛ぶとこにより、サイトのレビューが一覧で表示されるものを作成すること を目標とする。

本研究では、実装に移すものとして、3-2-1 節で述べた、複数のサイトからレビュー の収集と表示を行う機能とする。

4-3 実装

4-3-1 実装環境

ユーザーに PC を用いて利用して頂く。Web ブラウザで動作するものを作る。

■クライアント

OS:Widows 7 Home Premium

プロセッサ:Intel® Core™ i5-2410M @ 2.30GHz

メモリ:4.00 GB

 $\blacksquare$ サーバ (www.cyaneum.org) オペレーティングシステム:Ubuntu 8.04 Server CPU:Pentium M 1.6GHz メモリ:1GB

#### ■言語

PHP、html を用いる。

4-3-2 商品の検索

フォームにキーワードを入力して商品を検索することにより、どの商品のレビュー を閲覧するか特定する。その際に、Yahoo の商品検索 API を利用する。

y\_review\_form.html

```
<!DOCTYPE HTML PUBLIC "-//W3C//DTD HTML 4.0 Transitional//EN">
\langlehtml lang="ja">
\langle head \rangle<meta http-equiv="Content-Type" content="text/html; charset=UTF-8">
        <title>yahoo 入力</title>
\langle/head>
<body>
<form method="POST" action="y_review2.php">
<p>検索キーワード:
\langleinput type="text" name="keyword" value="" />
\langle p \rangle<input type="submit" value="送信"/>
\langle / \text{form} \rangle\langle/body>
\langle/html\rangle
```
フォームで入力されたキーワードを下のプログラムに渡し、キーワード検索に該当 する商品を下のプログラムにより表示する。

y\_review.php

```
\langle htm1\rangle\langle head \rangle<meta http-equiv="Content-Type" content="text/html; charset=UTF-8" />
\langle/head>
\langle body \rangle
```

```
\langle?php
extract($_POST);
$request = "http://shopping.yahooapis.jp/ShoppingWebService/V1/itemSearch";
\text{Sappid} = \text{***}^{\prime};
\text{skeyword\_utf8} = \text{mb\_convert\_encoding}(\text{skeyword}, \text{''UFF-8''});\text{free} = \text{"http://www.cyaneum.org/`a940102/y_review2.php";}$hits = "20";xquery = "";
\text{\$xquery} := \text{\text{``appid}}^*. \text{\$appid};$xquery .="&query=";
$xquery .= urlencode($keyword_utf8);
echo $request . "?" . $xquery . "\langle b r \rangle";
$response = simplexml_load_file($request . "?" . $xquery);
if ($response["totalResultsReturned"] != 0) {
$hits = $response-\text{Result-}Hit;}
if ($response["totalResultsAvailable"] != 0) {
        echo "検索結果: ". $response["totalResultsAvailable"]. "件 <br />";
        echo "<hr>";
        foreach ($hits as $hit) {
                echo "<IMG SRC=" .htmlspecialchars($hit->Image->Medium)
```

```
\gamma \times BR>";
             echo "製品名:". htmlspecialchars($hit->Name). "<br />";
             echo "説明: ". htmlspecialchars($hit->Description) . "<br/>br
/\rangle";
                    if (htmlspecialchars($hit->JanCode) != NULL) {
             echo "JAN コード:". htmlspecialchars($hit->JanCode). "\langlebr />";
             echo "Amazon レビューを見る: ". "<a href= ".
"a_review.php?Jan=" . $hit->JanCode . " >ここをクリック </a>" . "<br />>";
                    if (htmlspecialchars($hit->Review->Count) > 0){
             echo "yahoo レビューを見る:". "<a href=". "y_review2.php?Jan=".
$hit->JanCode . " > ここをクリック </a>" . "<br /><hr>";
                    }else{
                           echo "Yahoo のレビューは 0件です". "<br /><hr>";
                    }
                    }else{
                    }
      }
} else {
      echo "検索結果: 0件 <br />";
} 
?>
```
上の二つのプログラムにより、商品の特定をする。

フォームのテキストボックスに入力したキーワードから商品情報を最大 20件取り出 し、レビューを閲覧したい商品を選択することにより、レビューを複数の通販サイト から取り出し、一括で表示する。

レビューのついていない商品や、JAN コードの無い商品については、if 文で表示し ないようにしている。その方法として、Yahoo の API を介して、レビューの件数の情報 を取り出し、その件数が1件以上存在する場合だけ、Yahoo のレビュー閲覧ページへの リンクを表示するようにしている。

4-3-3 レビューの閲覧

Yahoo ショッピングの商品レビュー検索 API を利用して、商品の検索により特定され た商品の JAN コードを受け取り、その商品のレビューを閲覧する。

y\_review2.php

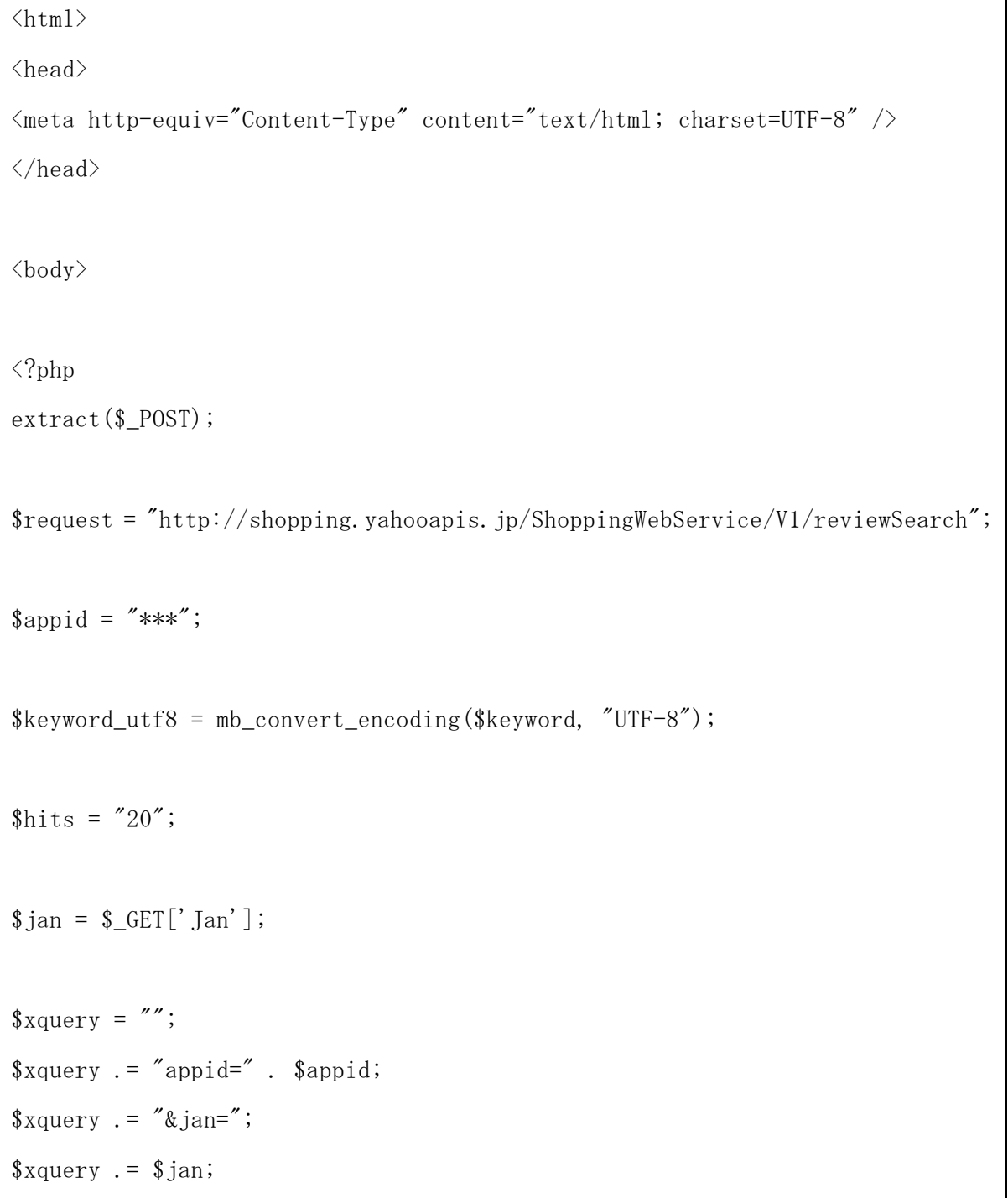

```
$response = simplexml_load_file($request . "?" . $xquery);
if ($response["totalResultsReturned"] != 0) {
$hits = $response-\text{Result};}
if ($response["totalResultsAvailable"] != 0) {
       echo "検索結果: ". $response["totalResultsAvailable"]. "件 <br />";
       echo "<hr>";
       foreach ($hits as $Result) {
               echo "製品名: ". htmlspecialchars($Result->Target->Name).
"\langlebr />";
               echo "星" . htmlspecialchars($Result->Ratings->Rate) . "個" . 
"\langlebr />";
               echo "タイトル:". htmlspecialchars($Result->ReviewTitle).
"\langlebr />";
               echo "本文:". htmlspecialchars($Result->Description) . "<br/>br
/' ;
               echo "購入目的:";
                       if (htmlspecialchars(\text{Result}\rightarrow\text{Purpose}) == daily){
                       echo "その他<br />";
                       }elseif(htmlspecialchars($Result->Purpose) == hobby){
                       echo "趣味用途<br />";
                       \text{elseif}(\text{htmlspecial} \text{chars}(\text{Result-}\text{Prurpose}) == \text{gift})echo "プレゼント<br />";
                       }elseif(htmlspecialchars($Result->Purpose) == 
business){
                       echo "仕事用<br />";
                       }else{
                       echo "不明<br />";
```

```
}
               echo "誰のために購入したか:";
                       if (htmlspecialchars($Result->SendTo) == self){
                       echo "自分用<br />";
                       \text{elseif}(\text{htmlspecial} \text{chars}(\text{Result-}\text{SendTo}) = \text{family})echo "家族親戚用<br />";
                       }elseif(htmlspecialchars($Result->SendTo) == friend){
                       echo "友人へ<br />";
                       }elseif (htmlspecialchars($Result->SendTo) == lover){
                       echo "恋人へ<br />";
                       }elseif (htmlspecialchars($Result->SendTo) == business){
                       echo "取引先へ<br />";
                       }else{
                       echo "不明<br />";
                       }
               echo "商品詳細: ". "<a href=". htmlspecialchars($Result->Url).
">ここをクリック </a>" . "<br />>>>";
              echo \sqrt{\langle h r \rangle};
       }
} else {
       echo " 検 索 結 果 : 0 件 <br />";
} 
?>
```
特定された商品の商品名、レビューの星の数、レビュータイトル、本文、そして Yahoo ショッピングでの商品のサイトに飛ぶリンクを表示している。

a\_review.php

<!DOCTYPE html PUBLIC "-//W3C//DTD HTML 4.01//EN"

```
"http://www.w3.org/TR/html4/strict.dtd">
\langlehtml lang="ja">
\langle head \rangle<meta http-equiv="Content-Type" content="text/html; charset=UTF-8">
<title>Amazon レビュー</title>
\langle/head>
\langle body \rangle<h1>Amazon レビュー</h1>
\langlehr\rangle\langle?php
require_once 'Services/Amazon.php';
$jan = $GET['Jan'];
\text{Samazon} = new Services Amazon('***', '***', '***');
$amazon->setBaseUrl('http://ecs.amazonaws.jp/onca/xml');
\text{Samazon}\rightarrow \text{setVersion}('2010-10-01');$options['IdType'] = 'EAN';$options['SearchIndex']='All';
$options['ResponseGroup'] = 'ItemIds,ItemAttributes,Offers,Images,Reviews';
$response = $amazon-\Sigma temLookup ($jan, $options);foreach($response['Item'] as $item) {
        echo "タイトル:". $item['ItemAttributes']['Title']. "<BR>";
        echo "詳細 URL:<a href='" .$item['DetailPageURL'] . "'>クリック
\langle/a><sub>BR</sub>>";
        echo "<IMG SRC='" .$item['SmallImage']['URL'] . "'><BR>";
        echo "<hr>";
```
} ?>  $\langle$ /body>  $\langle$ /html $\rangle$ 

上のプログラムにより、Amazon の API を利用して、特定された商品の情報をアウト プットする。しかしながら、このプログラムだと閲覧できる商品の情報が、商品名と 商品の画像、購入目的、誰のために購入したか、そして、商品が販売されている Amazon のページへのリンクのみであり、レビュー情報の閲覧は不可能である。Amazon の API の Reviews のレスポンスグループを取得しようとすると、カスタマーレビューコンテ ンツへのリンクを返される仕様へと変更されている。

この理由としては、2010 年 11 月 9 日をもって Amazon の API の Reviews レスポンス グループにおいて、カスタマーレビューの本文やレート(星の数)のデータを直接表 示させることが不可能になっているからである。

それについては、下記 URL に詳細情報が載っている。

Announcement: 重要:Product Advertising API の仕様変更について (Reviews) <https://forums.aws.amazon.com/ann.jspa?annID=761>

故に、Amazon のレビュー閲覧の為に作成したプログラムは、Amazon のサイトへのリ ンクを提示して、直接 Amazon のサイトでレビューを閲覧する機能を実装した。

## 5. 評価

5-1 動作確認

動作確認を行うことにより、今回実装された機能を評価する。

フォームの URL は下記の通りである。

[http://www.cyaneum.org/~a940102/y\\_review\\_form.html](http://www.cyaneum.org/~a940102/y_review_form.html)

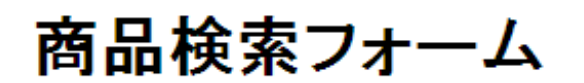

検索キーワード: | マンプロンク | マンプロン

[送信]

図 5-1-1 商品検索フォーム

上の画像のように、テキストボックスの中に検索したい商品のキーワードを入力し て、送信ボタンをクリックすることにより、商品を検索する。

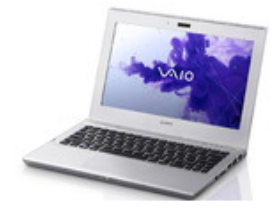

製品名:SONY VAIO Tシリーズ SVT11119FJS [Core i5 & SSD 搭載][Office なし]]<br>説明:■基本スペック:SONY VAIO Tシリーズ SVT11119FJS ■液晶サイズ:11.6 インチ<br>5400rpm ■メモリ容量:4GB DDR3L PC3-10600 メモリスロット(空き):1(1) ■ビデオチッ!<br>(54Mbps)IEEE802.11n ■その他:Webカメラ HDM端子

Amazonレビューを見る:ここをクリッ<br>yahooレビューを見る: ここをクリック

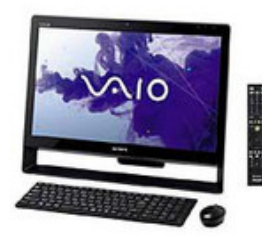

製品名: SONY VAIO Jシリーズ VPCJ247FJ/B [Microsoft Office搭載][新品][在庫あり]<br>説明: 【新品】画面サイズ:21.5インチ CPU種類: Core i3 2370M メモリー容量: 4GB HDD' JANコード:4905524884043

Amazonレビューを見る:ここをクリック<br>Yahooのレビュー(ま0件です

図 5-1-2 商品検索結果表示(VAIO)

商品の検索結果は図 5-1-2 のように表示される。これは、フォームのテキストボッ クス内に「VAIO」と入力し、検索した結果の一部である。商品情報の下部に、二つの サイトの商品情報が記載されているページにジャンプするリンクがある。Yahoo のレビ ューが 0 件の場合はクリックできないようにして、レビューが存在していないのに、 レビュー情報のページへジャンプする手間を省くようにしている。Amazon の場合はレ ビュー情報の取得が困難であったため、クリックすると商品の詳細情報が閲覧できる だけになっている。

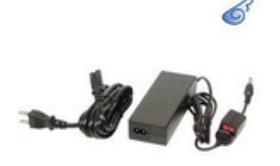

ELECOM ACDC-FU1990BKSW

###80M&defu%eekoM ACDC-FU1990BKSW(超特価!ノートPC用ACアダプ<br>説明:超特価!ノートPC用ACアダプタ・FUJITSU 19V用スイッチ付/JA<br>●省エネ対策に最適な電源手元スイッチ付き/●ノイズを抑えるフェラ<br>ル長:約1.2m/外形寸法:幅50×奥行127×高さ30mm/質量:330g(本位<br>月保証/サポート対応コピルト(FLEGA)が需記。当店での保証の情報<br>月保証/サポート対応コピルト(FLE 場合のみ、当社対応可能。/【ELECOM】/電話: 6 0570-084-465/携 JANコード:4953103222182

Amazonレビューを見る:<u>ここをクリック</u><br>Yahooのレビュー(ま0件です

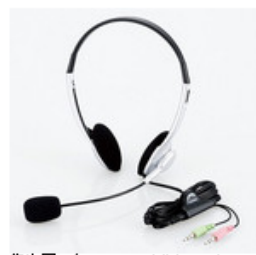

製品名:ヘッドセット マイク スカイブ対応 両耳 ヘッドホン HS-HP10SV<br>説明:Skype、 YahooRメッセンジャー、 Windows LiveRメッセンジャーに対<br>ーバーヘッドタイプ ● 雑音を拾いにくいノイズキャンセルマイクを採用 できるコントローラを装備 ● 専用ドライバのインストール不要 JANコー<br>機)※Macintosh には対応いたしません。 2011/1/17 UP バーゲン セ JANコード:4953103248953

Amazonレビューを見る:<u>ここをクリック</u><br>yahooレビューを見る: <u>ここをクリック</u>

図 5-1-3 商品検索結果表示(elecom)

他のキーワードでも動作をするか確認をとるため、「elecom」と入力して検索をかけ た。結果は、図 5-1-3 のように、「VAIO」と入力したときと同じように、商品について の画像と説明文、レビューへのリンクが表示された。

# Yahoo レビュー

検索結果:1件

製品名: SONY VAIO Tシリーズ SVT11119FJS [Core i5 & SSD 搭載 - 星5.00個<br>- タイトル:良い - 本文: 早い対応で良かった!<br>|購入目的: その他 購入日の. この。<br>誰のために購入したか:自分用<br>商品詳細:<u>ここをクリック</u>

図 5-1-4 Yahoo レビュー検索結果 (VAIO)

フォームで「VAIO」というキーワードで商品検索を行い、商品が特定された後に、 「Yahoo のレビューを見る」のリンクをクリックすると、図 5-1-4 のような Yahoo のレ ビューが表示されているページにジャンプする。

レビュー情報の一番下の行に、商品詳細ページにジャンプできるリンクがあり、こ こから、Yahoo でその商品を売っているページにジャンプすることができる。

# Amazon レビュー

タイトル:ソニー(VAIO) VAIO Jシリーズ J248 W7H<br>詳細URL:<u>クリック</u>

図 5-1-5 Amazon レビュー検索結果(VAIO)

同様に、「Amazon のレビューを見る」のリンクをクリックすると、図 5-1-5 のような Amazon の商品についての情報が表示される。先述の通り、Amazon でのレビューを、API を介して直接取得することが不可能になっているため、このようなページになってい る。

# Yahoo レビュー

検索結果:2件

製品名:ヘッドセット マイク スカイブ対応 両耳 ヘッドホン HS-HP10SV エレ: 製品名:ヘットセット マイクス<br>星400個<br>タイトル:商品の感想<br>本文:思ったより、音がよい<br>購入目的:趣味用途<br>りにありに購入したか:不明<br>誰のために購入したか:不明

製品名:エレコム ELECOMヘッドセット(両耳オーバーヘッドタイプ) シルバー 星4.00個 星4.001個<br>タイトル:最高の音質です。<br>本文:音質 最高です。ヘッドセット無しで聞くのとは くらべものになりません。<br>購入目的:その他<br>誰のために購入したか:自分用<br>商品詳細:<u>ここをクリック</u>

図 5-1-6 Yahoo レビュー検索結果(elecom)

# Amazon  $L\ddot{F}$   $I$   $-$

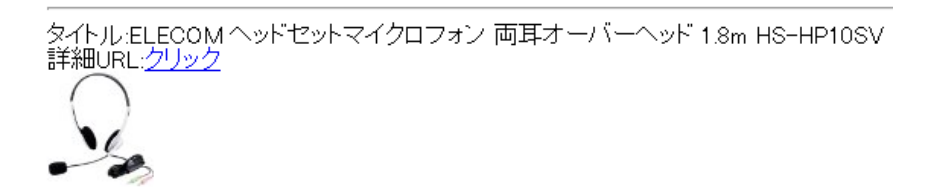

図 5-1-7 Amazon レビュー検索結果(elecom)

先述の商品選択の動作確認でも行った様に、他のキーワードでも機動するかを確認 するため、「elecom」というキーワードで検索して、商品特定後のレビュー表示の確認 を行った。結果は図 5-1-6、図 5-1-7 の通り、「VAIO」の検索結果と同じように、問題 なく作動した。

4 章で記述したプログラミングの内容はすべて問題なく動いた。しかし、自分が閲覧 したい商品を特定するために商品検索フォームのテキストボックスにキーワードを入 力しても、それとは無関係な商品が検索結果として表示されてしまうことがある。半 角英数字で商品名を正確に入力すれば、自分の閲覧したい商品を特定することができ るが、全角かな等で入力すると、そのような症状が発生する。

5-2 考察

今回、本研究で目標としていたものは、3-2 項で記述した通り、複数のサイトからレ ビューを一括で表示させ、それを並び替える機能や、ユーザーアカウント機能を付け て、より効率良くレビュー情報を収集する、それにより、商品選択の効率化を図ると いうものである。

実現できたこととしては、商品を検索して特定し、その商品に付いているレビュー を2つのサイトから取り出し、表示するという部分である。改善すべき点は、レビュ ーを取り出してくるサイトが少ないという部分である。このサイトの数が少ないと、 多くのレビュー情報を集めるということが達成できなくなってしまう。1つもレビュ ーが付いていないサイトが存在するため、他のサイトのレビュー情報を閲覧するとい う手間が煩雑であり、それを効率化するために本研究を進めてきた。この効率化を図 るためには、より多くのサイトからレビューを集ることが必須となってくる。

実現できなかったことは、レビューの並び替え機能と、ユーザーアカウント機能を 付けることである。

レビューの並び替え機能が実現できた場合は、多くのレビューを収集することが前 提となるが、その多く集めたレビューをより効果的にユーザーに提示することが期待 できる。例えば、レビュアーの情報でレビュー情報を絞り込むとすると、ユーザーと 使用環境の似通った他のユーザーが投稿したレビューを優先的に閲覧することが可能 になるため、ユーザーにとってより有力なレビュー情報を優先的に閲覧することが可 能になる。

ユーザーアカウント機能が実現できた場合、先述のレビュー並び替え機能実現によ り受けられる恩恵の例と類似するが、アカウントを登録することによって、ユーザー の性別や年齢等のデータをアプリに登録することになるため、更にユーザーの使用環 境に近い環境で目的の商品を使用しているレビュアーによって書かれたレビューを優 先的に閲覧することが可能になる。

結果として今回効率化を図れた部分としては、本研究で実装したアプリにて商品特 定後、2つのサイトのレビューのリンクを表示することができた部分である。従来で あれば、一つのサイトにレビュー情報が存在しなかった場合、また他のサイトで検索 を再度することが必要になってくる。この手間を省くことにより効率化を実現させた。 更に多くのサイトのレビュー情報を取得できれば、本研究で実装されたアプリよりも 更に効率化を図ることが可能である。

6. まとめと今後の課題

6-1 まとめ

本研究では、ネット通販における効率化の検討という題目で進めてきた。ネット通 販における商品選択で、時間が掛かってしまう原因は、従来のスーパー等での買い物 と性質が異なるためである。それは、実際に商品の実物を手に取って吟味することが できず、五感で商品の情報を収集することができないという部分である。ネット通販 で従来の買い物で得られる情報に最も近く、なおかつ、その情報を比較するのに時間 を要している「レビュー情報」に的を絞って研究を進めた。

具体的なレビューの問題点として、レビューが全く付いていない商品が存在し、複 数の通販サイトを閲覧して回る手間が煩雑であるというものが挙げられる。その問題 点を解消するために、複数の通販サイトに存在する同一商品に関するレビューを一括 で表示し、より効率よくユーザーにレビュー情報を提供するアプリを考案した。その アプリを実現するために必要な機能として、3つの機能が必要である。

一つは、複数の通販サイトからレビュー情報を収集する機能、二つ目は、レビュー の並び替え機能、そして最後に、ユーザーアカウント機能である。これらの機能の中 で、今回実装に移すものは一つ目に挙げた、複数の通販サイトからレビュー情報を収 集する機能とした。実装には通販サイトが公開している API を用いる。

今回実装したアプリの仕組みとしては、まずユーザーにパソコンを介してブラウザ でアプリのフォームのページにアクセスして頂く。そのページにはテキストボックス があり、そこに、商品のキーワードを入力して送信することにより、Yahoo ショッピン グの商品情報のデータベースから、キーワードにヒットした商品を一覧で表示する。 その中からユーザーが閲覧したい商品を選び出し、各サイトのレビューを閲覧するこ とが可能となっている。

6-2 今後の課題

- 1. レビュー情報をより多くの通販サイトから収集する。
- 2. 複数サイトのレビューの一括表示。
- 3. レビュー並び替え機能。

通販サイトの中には、商品に対して JAN コードが付属していないものや、公開され

37

ている API だけでは JAN コードを介してその商品に対するレビュー情報を取得するこ とが不可能なものが存在していた。しかし、今回の研究で使用した言語は html と php のみで進めているため、他の言語を使用すれば実現できた部分が存在した可能性があ る。そのため、今後はさらに知識の幅を広げて、方法を模索することが必要である。

また、今日の口コミ情報に多く存在する、ステルスマーケティング対策も必要であ る。ステルスマーケティングとは、企業が消費者を装って、インターネット上の通販 サイトや口コミサイトで、自社のイメージに対する肯定的な発言を行うことにより、 消費者の好感度を上げるというものである。これの対策は難しく、レビューの書き込 みだけを見て、ステルスマーケティングであるかどうかを断定するのは不可能である。 現段階では、ユーザーが各々の判断でステルスマーケティングかどうかを見極めるし か方法が存在しない。通販サイトのレビューの書き込みのページ、ステルスマーケテ ィングを行い易い場所である。従って、本研究で進めてきたアプリを実用段階に移す には、これの対策が必要である。

参考文献

- 【1】 たにぐちまこと『よくわかる PHP の教科書』株式会社毎日コミュニケーション ズ 2010 年
- 【2】 初心者用 PHP 入門 <http://www.standpower.com/>
- 【3】 PHP マニュアル <http://php.net/manual/ja/index.php>
- 【4】 Amazon.co.jp <http://www.amazon.co.jp/>
- 【5】 楽天市場 <http://www.rakuten.co.jp/>
- 【6】 価格比較サイト coneco.net <http://www.coneco.net/>
- 【7】 Yahoo! ショッピング http://shopping.yahoo.co.jp/
- 【8】 価格.com http://kakaku.com/
- 【9】 [Amazon.co.jp: Amazon Web サービス](http://www.amazon.co.jp/gp/feature.html?ie=UTF8&docId=451209) <http://www.amazon.co.jp/gp/feature.html?ie=UTF8&docId=451209>
- 【10】 楽天 Web サービス <http://webservice.rakuten.co.jp/>
- 【11】 coneco.net Web Services <http://apidoc.coneco.net/>
- 【12】 Yahoo! デベロッパーネットワーク <http://developer.yahoo.co.jp/>
- 【13】 価格.com Web サービス <http://apiblog.kakaku.com/>

#### 謝辞

本研究を行う上で、ご指導頂いた渡辺恭人准教授に大変感謝しております。プログ ラミングや論文の執筆まで、手取り足取り時間を割いてご指導いただきました。結果、 私の実力以上の卒業論文を執筆することができました。大学を卒業した後も、渡辺ゼ ミで学んだことを仕事や生活で活かして過ごせるように努めます。

渡辺ゼミに所属して私は、日常生活支援型のアプリケーションの考察として、自分 の身近な部分にスポットを当てて、ネットワークを利用すれば、私たちの生活がより 豊かになる、ということを分かりやすく、奥深く学ぶことができました。「現状よりも 便利にするにはどうすればよいか」ということを突き詰めていく場面が多かったです。 そのような考え方はこれからの仕事や生活でとても重要な要素になるので、その向上 心のある考え方をこれからも忘ないようにします。

そのような授業の中で、自分の興味を持てるテーマを決定し、卒業論文としてこの ような形で結果を残せたことを嬉しく思います。それと同時に、このような結果を残 すことができたのは、渡辺准教授の手助け無くしては成し遂げられなかったものであ るため、心より感謝しております。最後に、私の卒業論文に携わって下さった全ての 人に深く感謝の意を申し上げて、謝辞とさせていただきます。ありがとうございまし た。